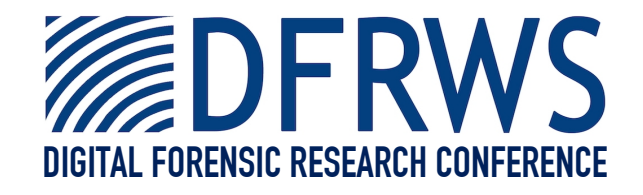

#### How I Forced An Android Vulnerability Into Bypassing MDM Restrictions + DIY Android Malware Analysis

*By* **Zubair Ashraf**

*Presented At*

The Digital Forensic Research Conference DFRWS 2015 EU Dublin, Ireland (Mar 23<sup>rd</sup>- 26<sup>th</sup>)

DFRWS is dedicated to the sharing of knowledge and ideas about digital forensics research. Ever since it organized the first open workshop devoted to digital forensics in 2001, DFRWS continues to bring academics and practitioners together in an informal environment. As a non-profit, volunteer organization, DFRWS sponsors technical working groups, annual conferences and challenges to help drive the direction of research and development.

#### **http:/dfrws.org**

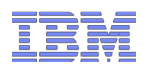

 $@ 200 000 000 000$ 

Security Intelligence. Think Integrated.

# **HOW I FORCED AN ANDROID VULNERABILITY INTO BYPASSING MDM RESTRICTIONS + DIY MALWARE ANALYSIS**

Zubair Ashraf Team Lead & Security Researcher IBM X-Force Advanced Research

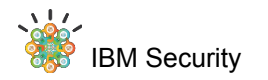

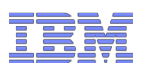

# @b0ut.m3

**Team Lead & Security Researcher** @ IBM X-Force Research

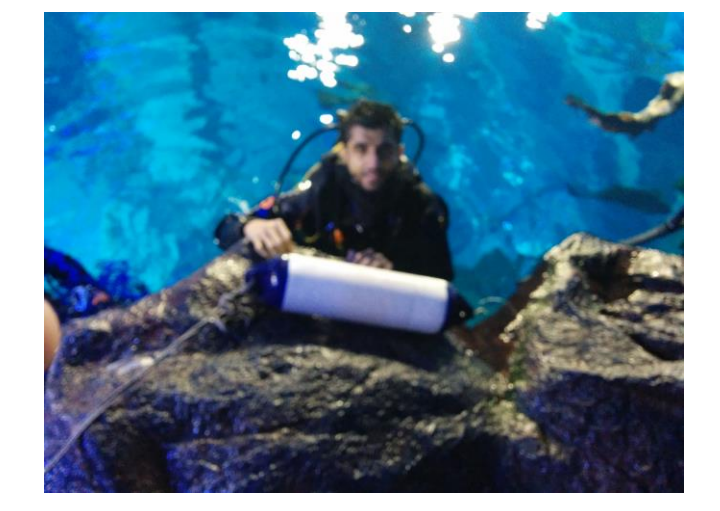

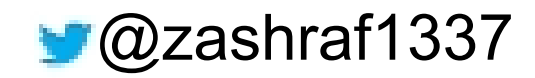

securityintelligence.com/author/zubair-ashraf

mca.linkedin.com/in/zubairashraf

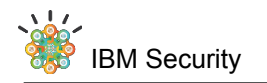

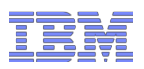

# Agenda

- DIY Malware Analysis (available on slides only  $\circledcirc$ )
- Vulnerability Hunt
- Exploitation

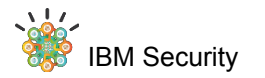

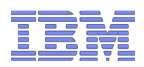

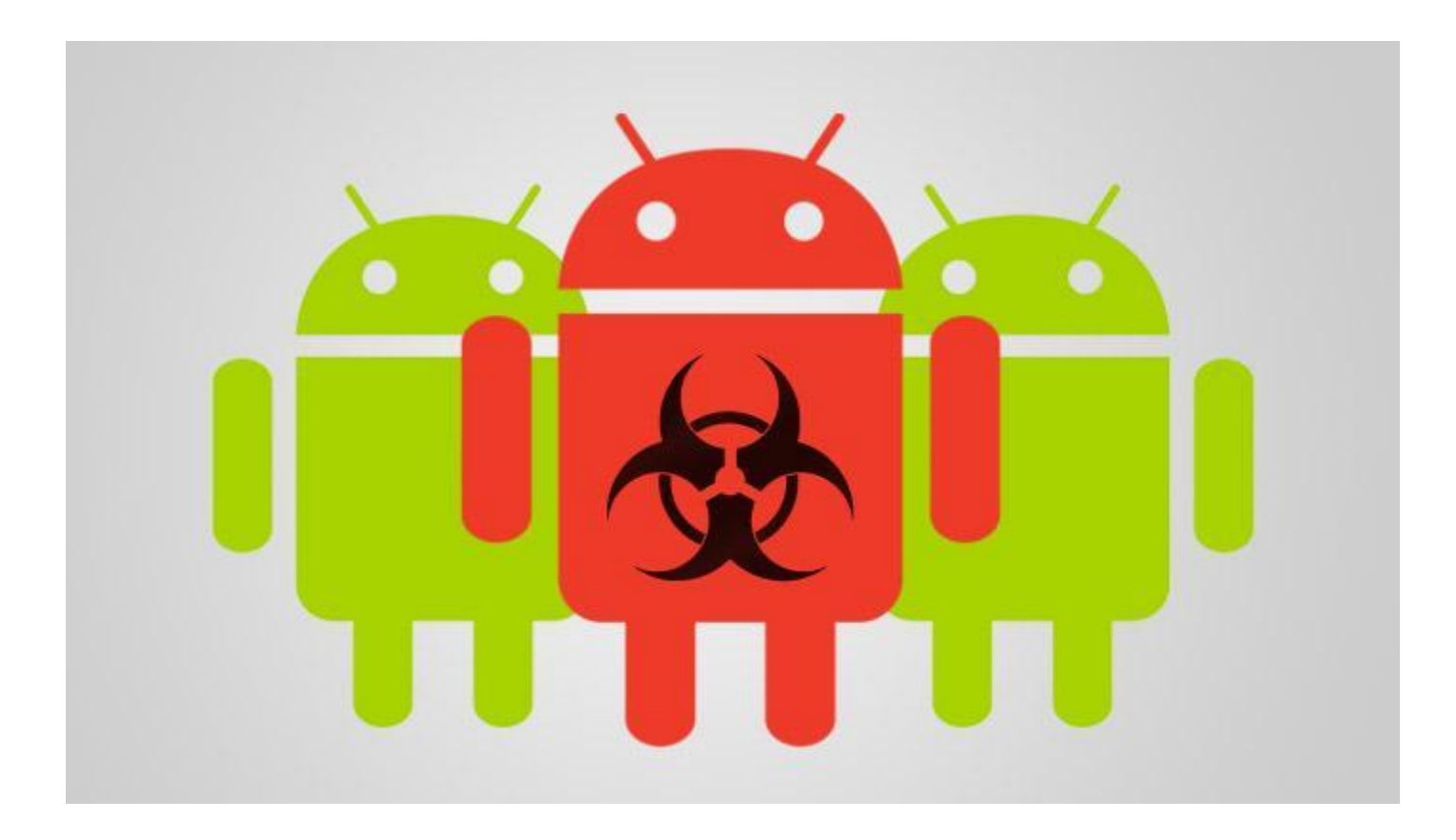

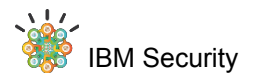

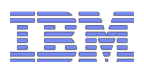

# Android Malware Analysis (please refer to slides from download section)

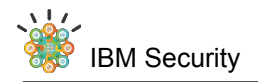

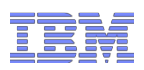

#### Let's get the emulator running Let's get OBAD in the emulator

mobisec@Mobisec:/opt/mobisec/devtools/androi d-sdk/tools\$ emulator-arm -avd Android\_4.0.3 -scale 0.75 -debug all -logcat all -no-bootanim

mobisec@Mobisec-VM:~\$ adb install Malware/OBad/E1064BFD836E4C895B569B2DE470028 4.apk

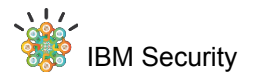

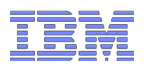

# The persistent begging starts

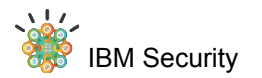

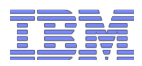

#### Activate device administrator?  $\frac{1}{\sqrt{2}}$

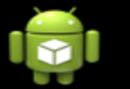

#### **System**

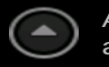

Attention! To install the application, you need to admin access!

 $36$  12:30

Activating this administrator will allow the app com.android.system.admin to perform the following operations:

**Lock the screen**  $\bullet$ Control how and when the screen locks.

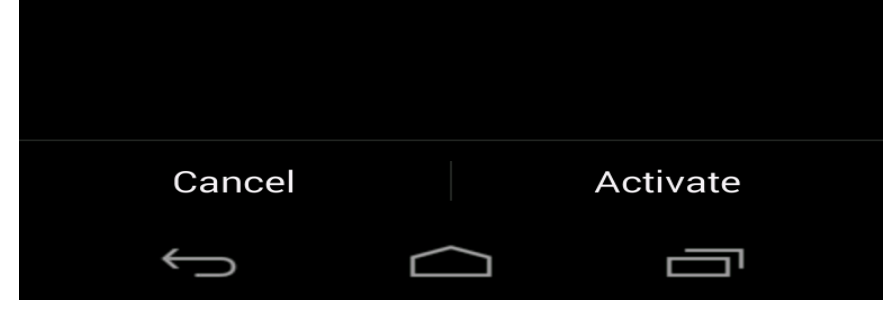

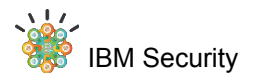

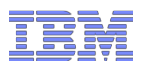

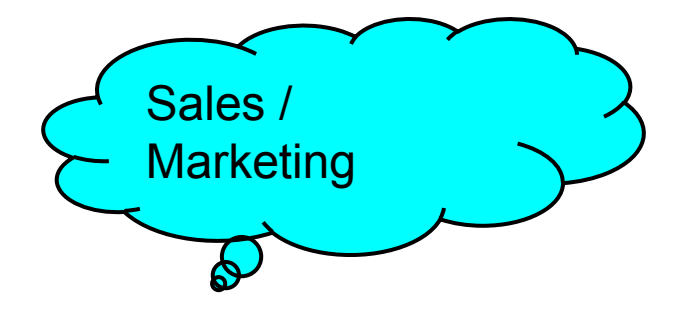

# Won't take No for an answer

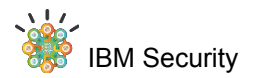

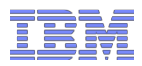

#### Activate device administrator?  $\frac{1}{\sqrt{2}}$

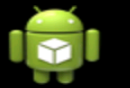

#### **System**

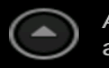

Attention! To install the application, you need to admin access!

 $36$  12:30

Activating this administrator will allow the app com.android.system.admin to perform the following operations:

**Lock the screen**  $\bullet$ Control how and when the screen locks.

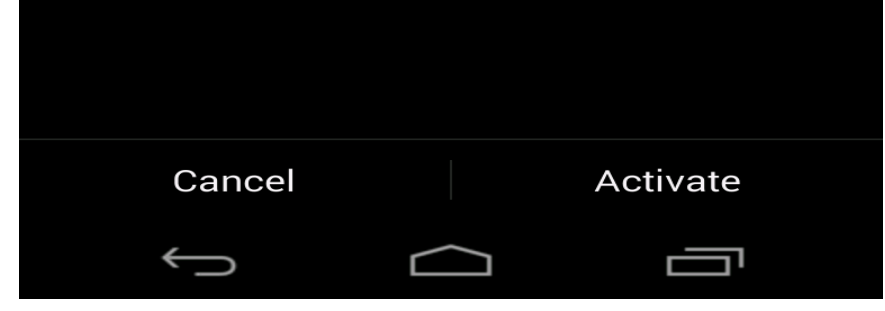

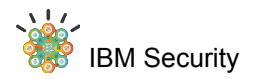

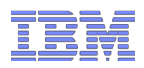

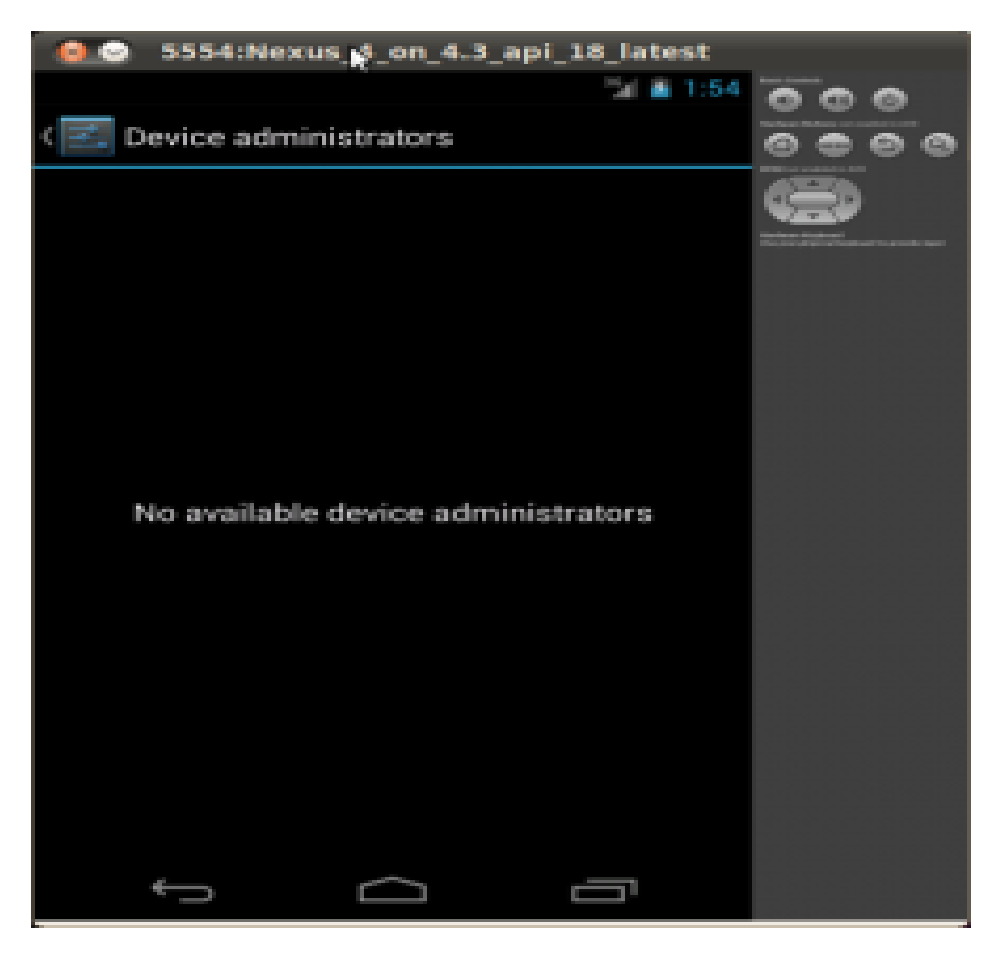

#### No Device Admin?

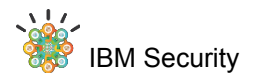

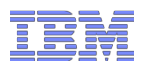

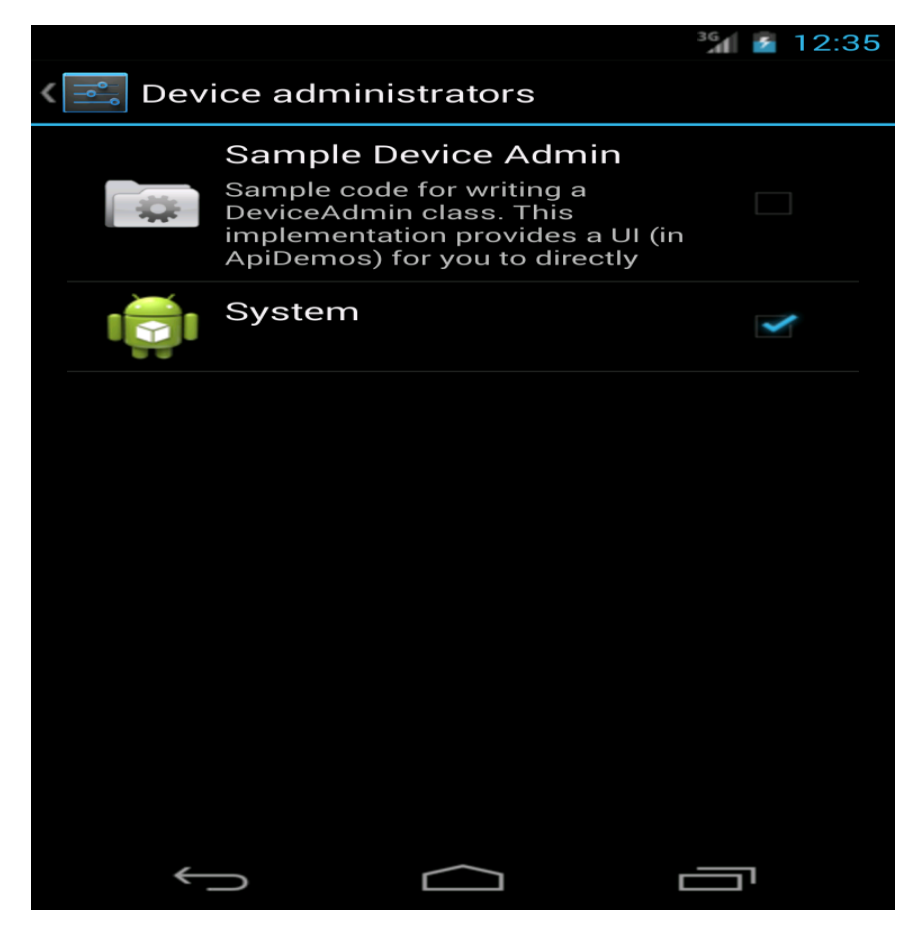

#### We would expect something like this

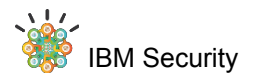

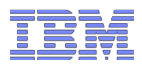

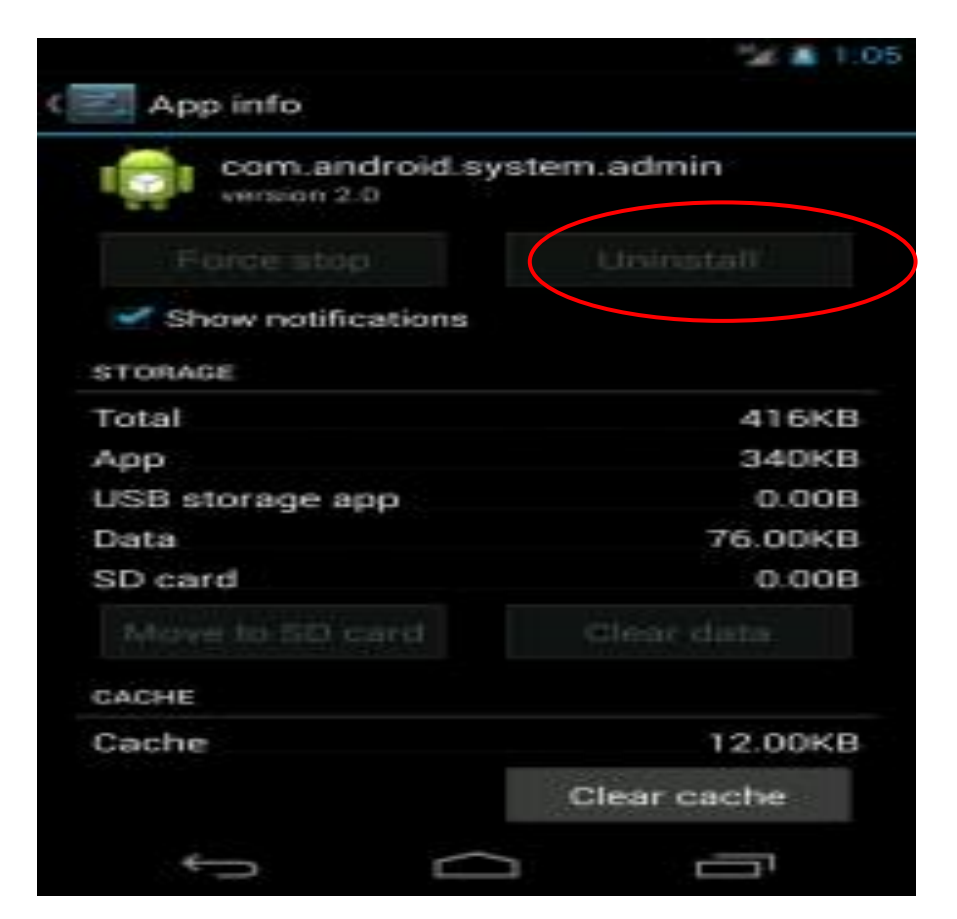

#### Can we see OBAD in app list and uninstall it?

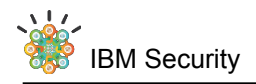

 $\blacksquare$ 

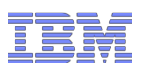

# Let's try the command line

mobisec@Mobisec-VM:~/Malware/OBAD\$ adb uninstall com.android.system.admin Failure

mobisec@Mobisec-VM:~/Malware/OBAD\$ adb logcat -d -b main -b events | grep admin | tail -1

**W/PackageManager( 277): Not removing** 

**package com.android.system.admin: has** 

**active device admin**

May be from command line - 'adb'

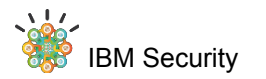

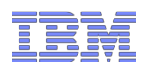

#### Let's hunt the code that hides it from Device Admin List

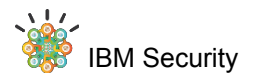

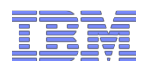

#### Checkout the patch history … or ...

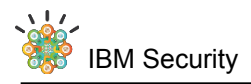

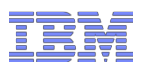

# **Find Relevant Code**

Launch *Settings -> Security -> Device Administrators*

Check out the logs: adb logcat -d -b events

I/am new intent $(276)$ :

[0,1106566944,17,com.android.settings/.Settings,android.intent.action.

MAIN,NULL,NULL,274726912]

I/am resume activity( 276):

[0,1106900904,17,com.android.settings/.Settings]

I/am\_on\_resume\_called( 1118): [0,com.android.settings.Settings]

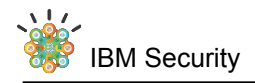

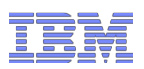

# Find Relevant Code (contd…)

### ▪search for these strings at androidxref.com

#### ▪following along you will arrive at

#### packages/apps/Settings/src/com/android/settings/ DeviceAdminSettings.java

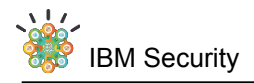

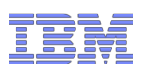

# Find Relevant Code (contd…)

# ▪check out the function **void updateList()**

**•and the conditions for something to appear in device** admin list

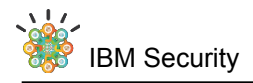

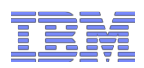

# getActivity().getPackageManager().queryBroadcastReceive rs(Intent(**DeviceAdminReceiver.ACTION\_DEVICE \_ADMIN\_ENABLED**), ...

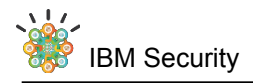

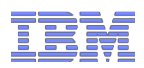

# getActivity().getPackageManager().queryBroadcastReceive rs(Intent(**DeviceAdminReceiver.ACTION\_DEVICE \_ADMIN\_ENABLED**), ...

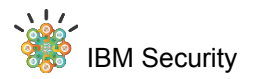

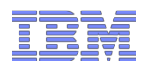

#### Hackers won't follow the specs unless they have to

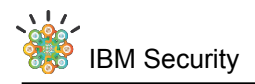

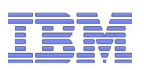

# What they should do

To use the Device Administration API, the application's

manifest must include the following:

●A subclass of [DeviceAdminReceiver](http://developer.android.com/reference/android/app/admin/DeviceAdminReceiver.html) that includes the

following:

oThe **BIND** DEVICE ADMIN permission.

oThe ability to respond to the [ACTION\\_DEVICE\\_ADMIN\\_ENABLED](http://developer.android.com/reference/android/app/admin/DeviceAdminReceiver.html) intent, expressed in the manifest as an intent filter.

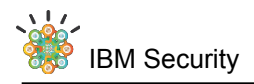

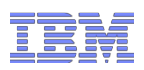

# What they actually did

<receiver "System" =".OCllCoO"> <meta-data "android.app.device\_admin" ="@2130968576"> </meta-data> <intent-filter> <action name="com.**strain**.admin.DEVICE\_ADMIN\_ENABLED"> </action> </intent-filter> </receiver>

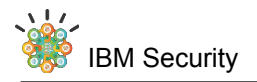

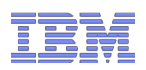

### What they actually did What they actually did

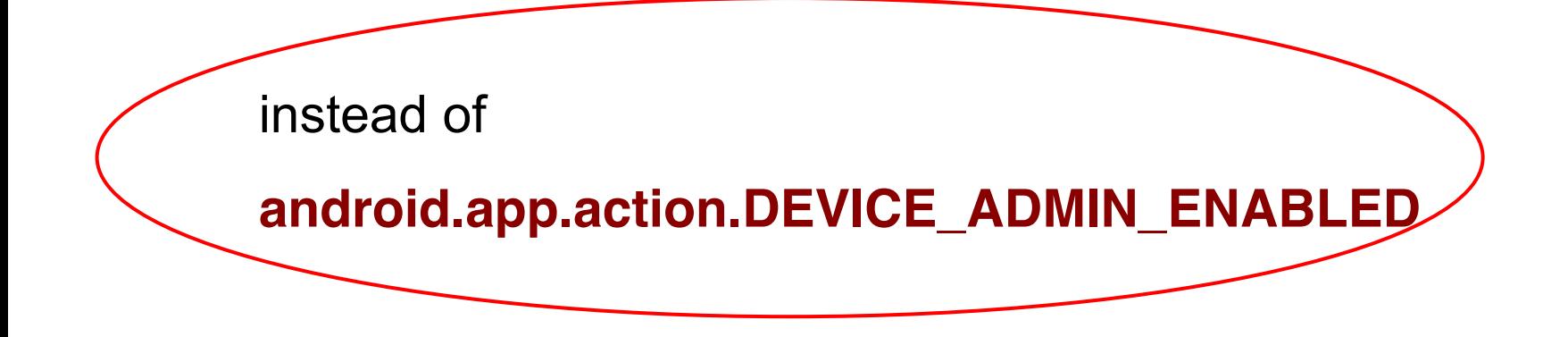

### name="com.**strain**.admin.DEVICE\_ADMIN\_ENABLED">

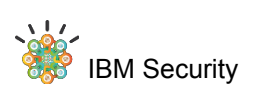

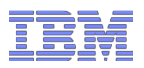

#### What's next

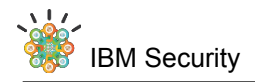

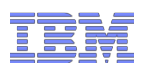

services/java/com/android/server/

DevicePolicyManagerService.java

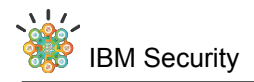

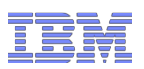

When adding an Admin

policy.mAdminMap.put(adminReceiver, newAdmin);

and

policy.mAdminList.add(newAdmin);

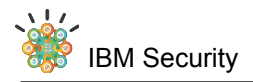

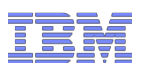

#### Please make sure you take ALL your stuff with you

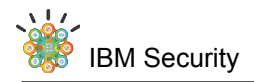

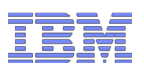

removeActiveAdminLocked

1.policy.mAdminList.remove(admin); 2.policy.mAdminMap.remove(adminReceiver);

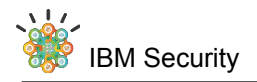

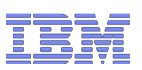

# Please make sure you take ALL your stuff with you ALL THE TIME! even when in RUSH Device Admin Vulnerability

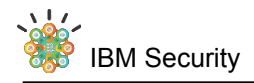

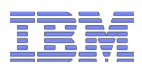

private void handlePackagesChanged(int userHandle) {

 $re moved = true;$ policy.mAdminList.remove(i);

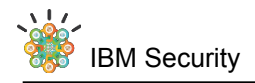

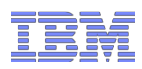

#### Orico Admini Valifordanity Device Admin Vulnerability

private void handlePackagesChanged(int userHandle) {

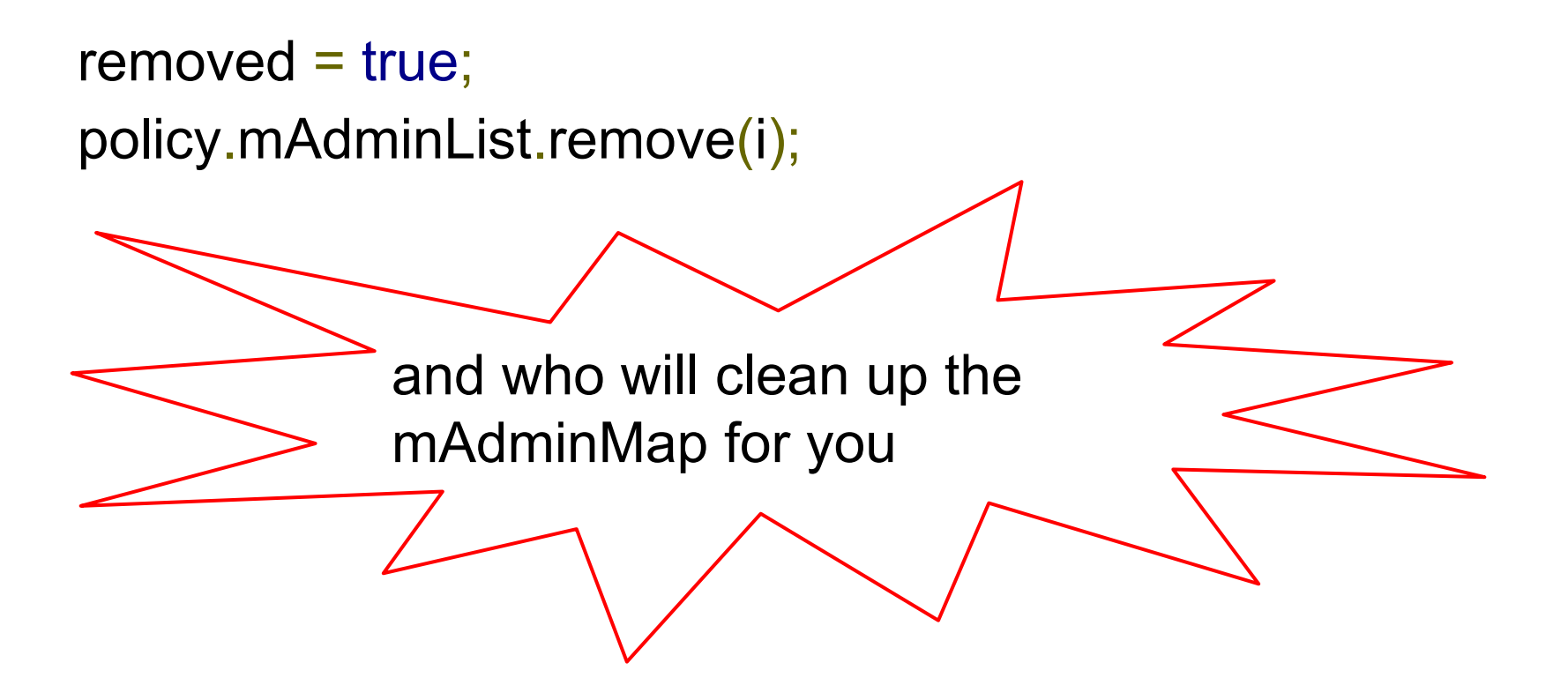

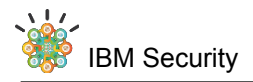

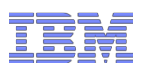

# This code path gets executed when you DISABLE the device admin component

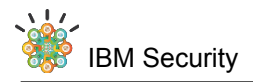

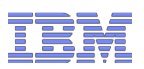

#### All we have so far is a leak / bad coding practice

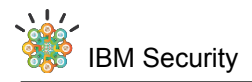

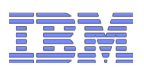

Is this a vulnerability?

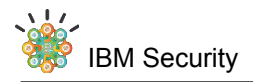

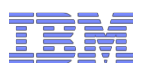

# Is there a code path that consults mAdminMap but not mAdminList ?

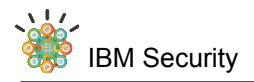

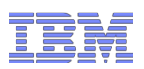

▪getActiveAdminUncheckedLocked

▪ getActiveAdminForCallerLocked

 (ComponentName who, int reqPolicy) with "who" parameter being non null

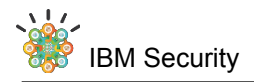

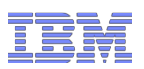

#### getActiveAdminUncheckedLocked is used by **isAdminActive**

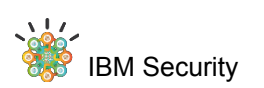

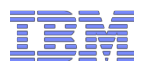

### So can we exploit it?

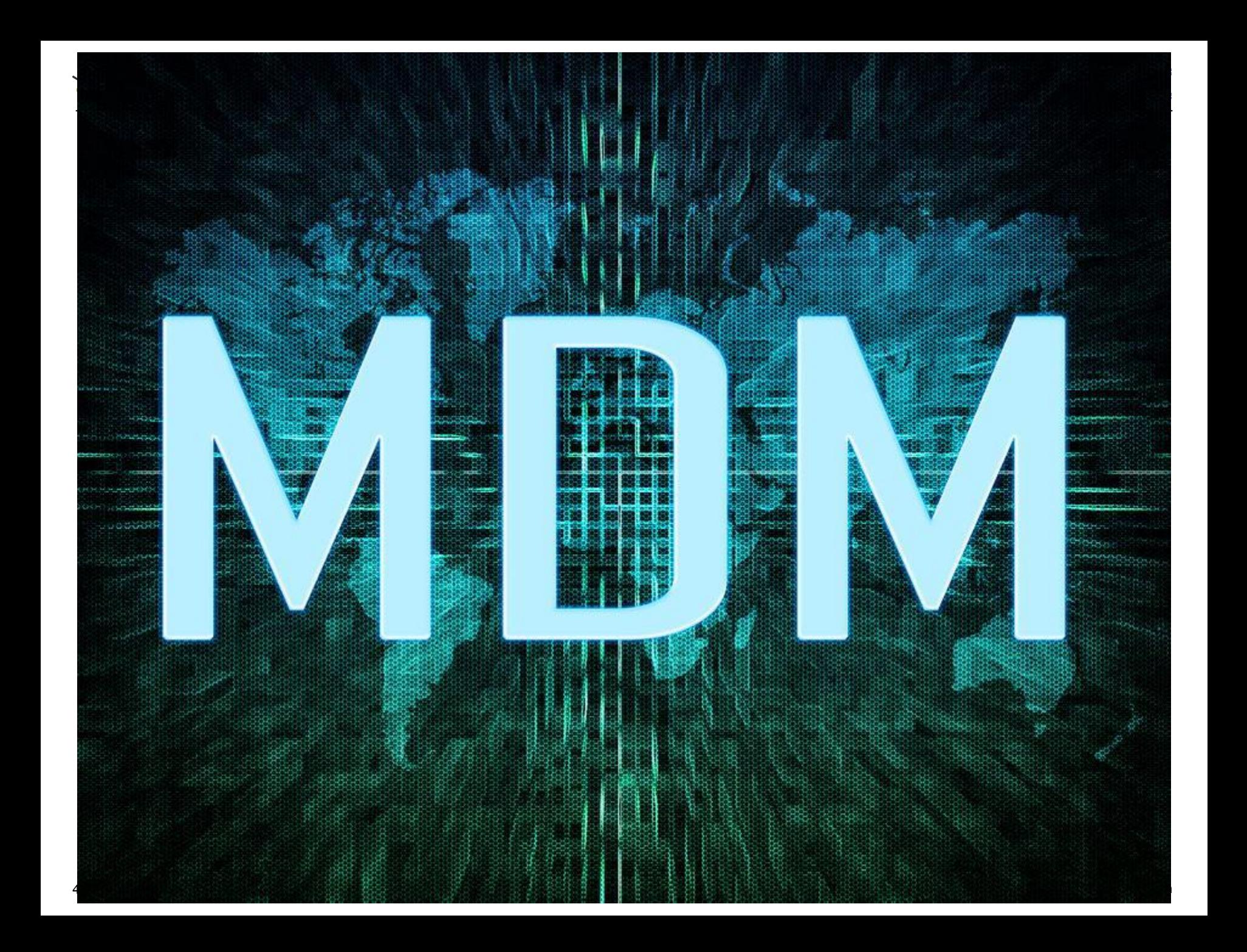

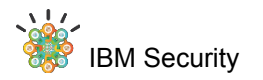

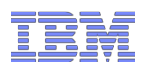

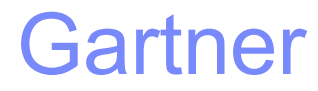

# DID YOU KNOW? By 2016, 20% of enterprise BYOD programs will fail due to deployment of **mobile device management (MDM)** measures that are too restrictive.

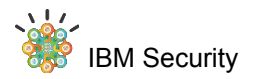

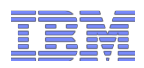

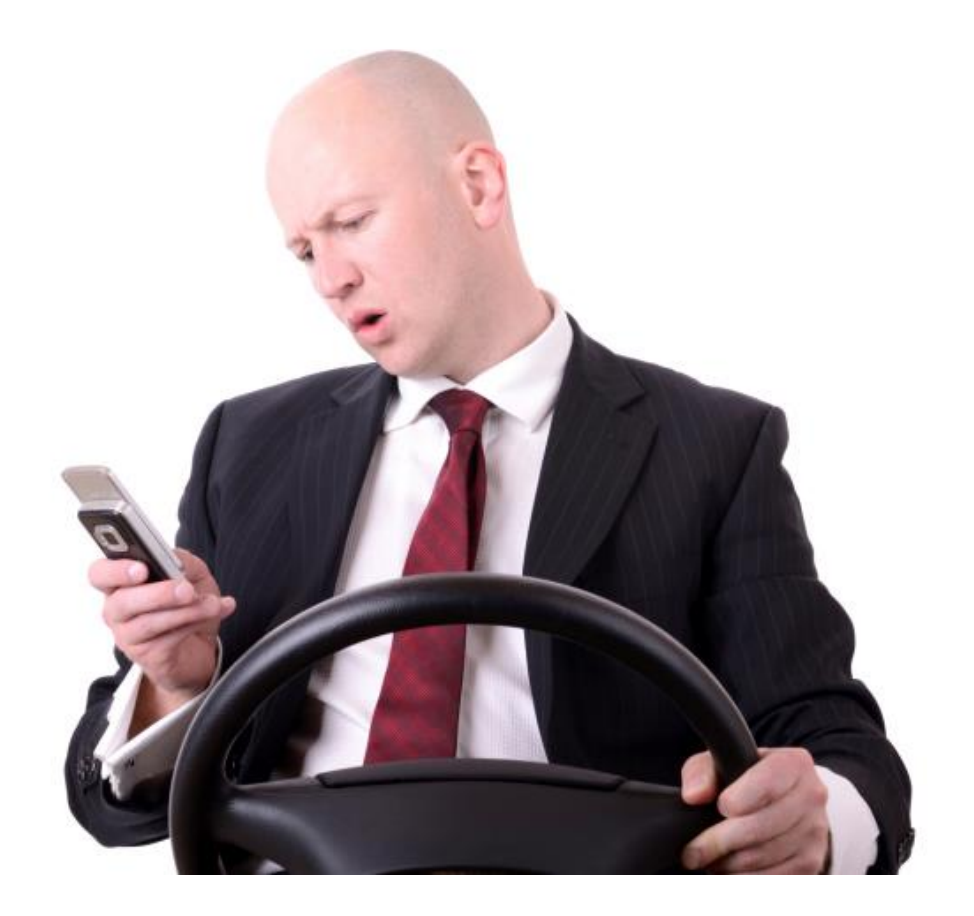

How about typing a 14 character password while driving?

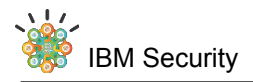

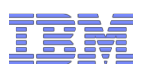

▪enable device admin

▪disable the device admin component

▪At this point, from the data structure and code perspective, device admin's isAdminEnabled will still return true

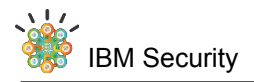

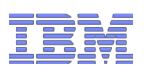

# pm.setComponentEnabledSetting( this.getWho(context),

PackageManager.COMPONENT\_ENABLED\_STATE\_DISABLED, PackageManager.DONT\_KILL\_APP);

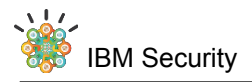

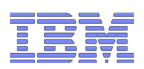

#### Uninstall the app (it will still be in the mAdminMap)

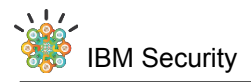

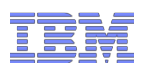

#### Now, install the original app

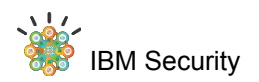

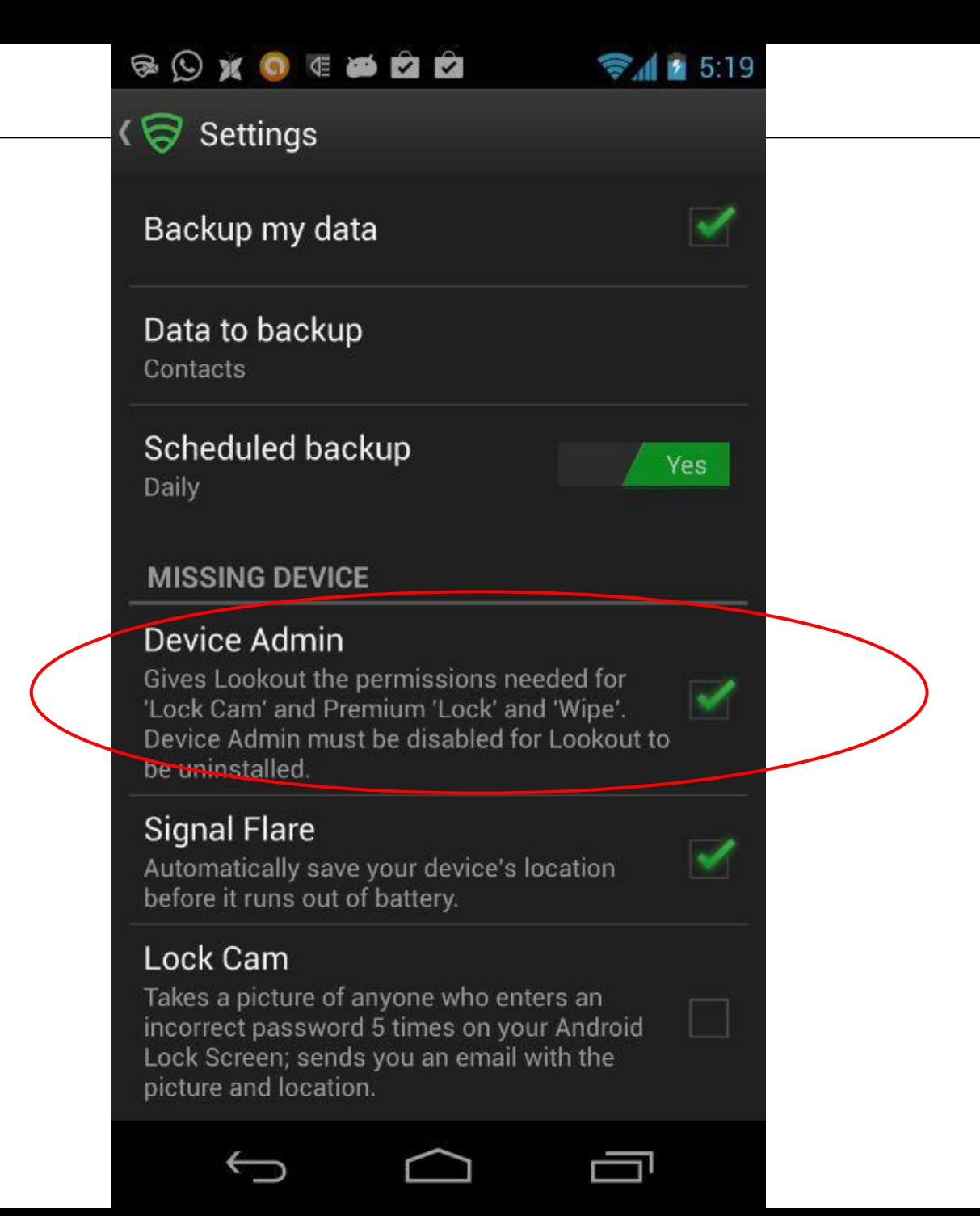

© 2014 IBM Corporation

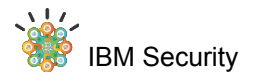

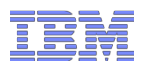

#### BUT

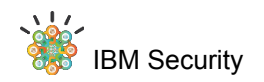

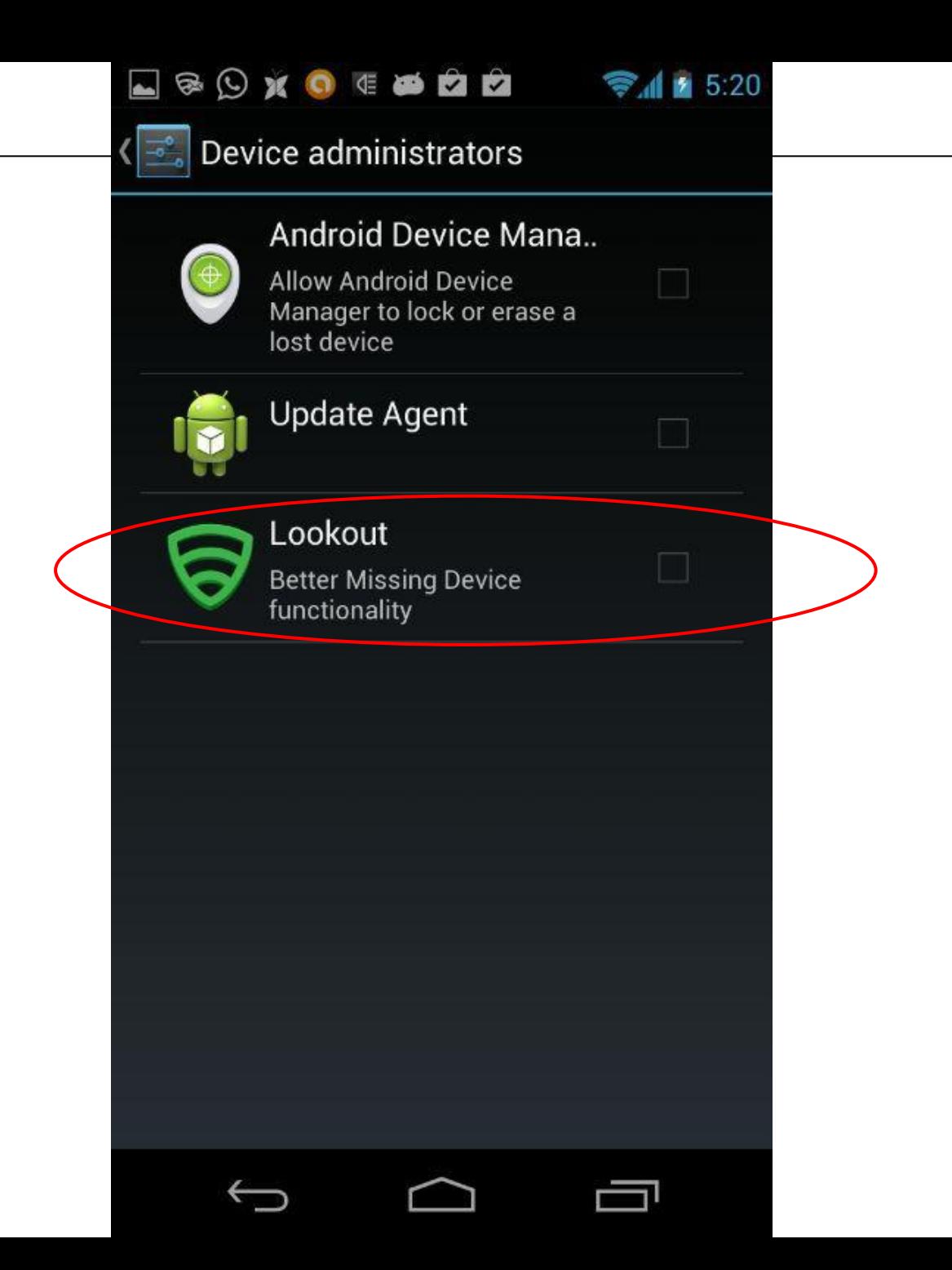

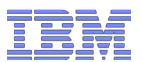

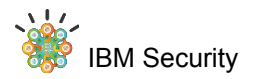

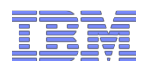

#### BUT it may not necessarily work with MDM

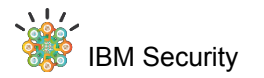

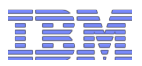

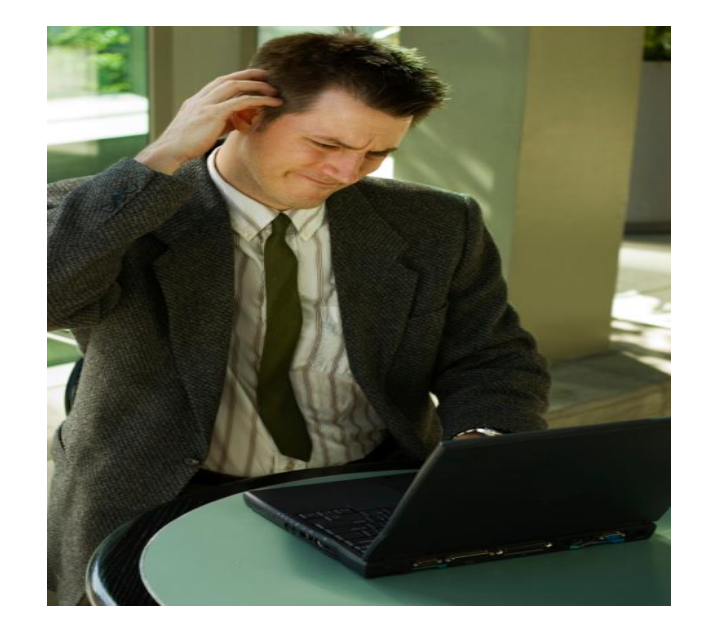

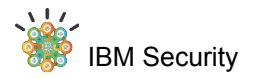

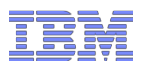

#### [isActivePasswordSufficient](http://developer.android.com/reference/android/app/admin/DevicePolicyManager.html)

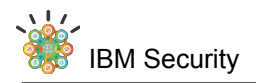

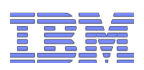

# isActivePasswordSufficient

public boolean isActivePasswordSufficient(int userHandle) {

enforceCrossUserPermission(userHandle);

synchronized (this) {

 // This API can only be called by an active device admin,

DevicePolicyData policy = getUserData(userHandle);

// so try to retrieve it to check that the caller is one.

# **getActiveAdminForCallerLocked(null**,

DeviceAdminInfo.USES\_POLICY\_LIMIT\_PASSWORD);

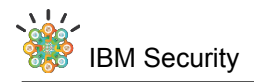

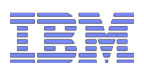

# getActiveAdminForCallerLocked

# ActiveAdmin getActiveAdminForCallerLocked (ComponentName who, int reqPolicy) throws SecurityException { if (who != null)  $\{ \dots \}$ else {

final int  $N =$  policy.mAdminList.size();

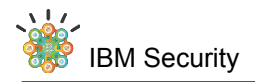

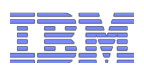

# getActiveAdminForCallerLocked

```
 else { 
  final int N = policy.mAdminList.size();
  for (int i=0; i <N; i++) {
         ActiveAdmin admin = policy.mAdminList.get(i);
         if (admin.getUid() == callingUid &&
            admin.info.usesPolicy(reqPolicy)) {
            return admin;
}
}
       throw new SecurityException
```
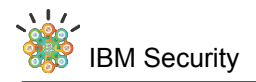

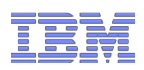

# getActiveAdminForCallerLocked

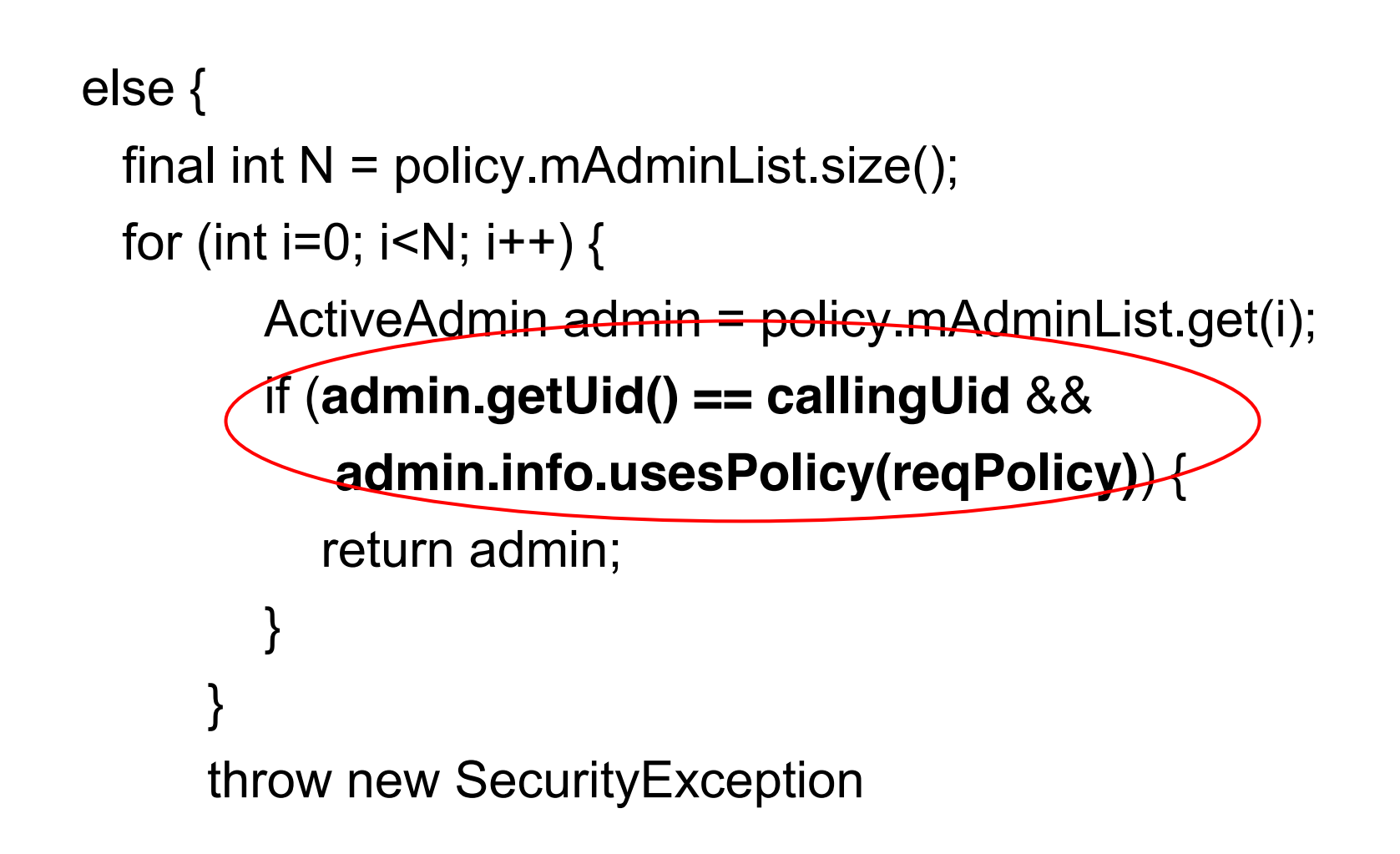

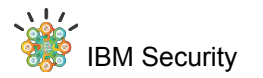

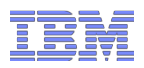

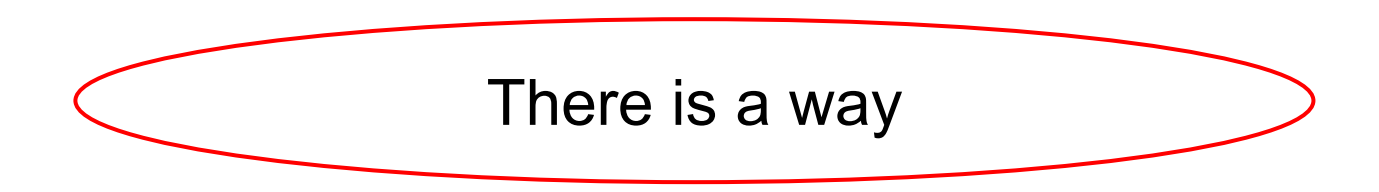

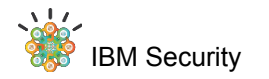

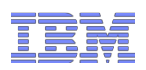

# sharedUID

**Eactive device admin with same policies** ▪and same UID - sharedUID

if (**admin.getUid() == callingUid** &&

**admin.info.usesPolicy(reqPolicy)**) {

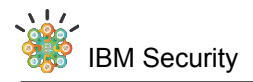

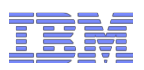

# **Extended Hack**

# ▪Modify AndroidManifest.xml of the MDM −add android:sharedUserId attribute ▪repackage and self sign

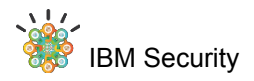

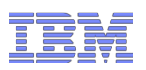

# **Extended Hack**

- ▪Create a different device admin
- −same sharedUid
- −same policies
- −install and activate it

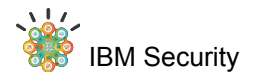

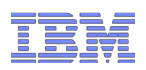

# **Extended Hack**

- ▪Do everything else as before
- −but using the self signed MDM apk with sharedUID

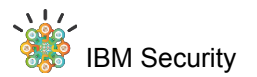

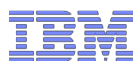

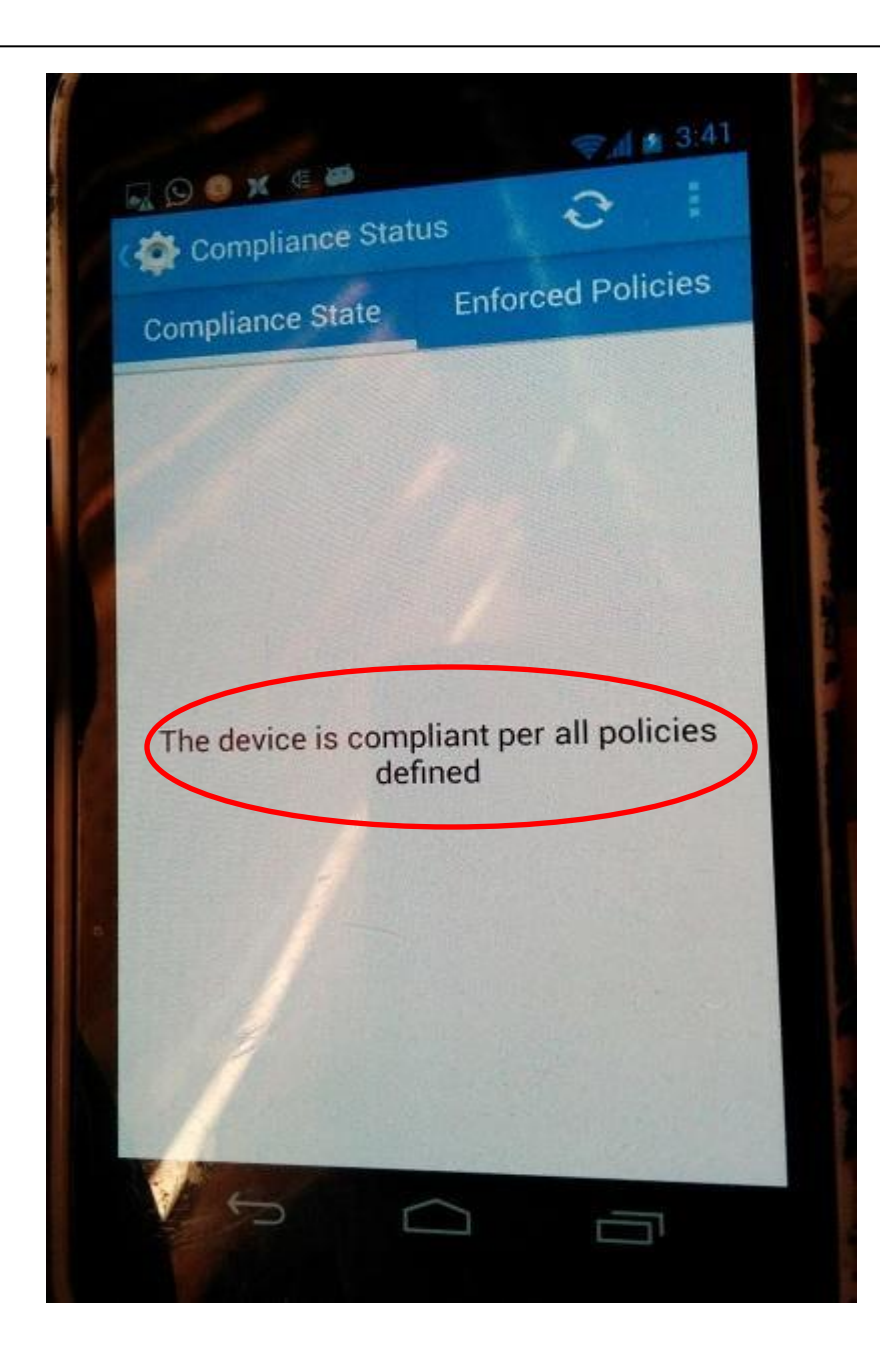

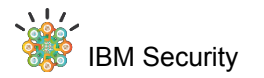

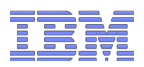

### COMPLIANT != SECURE

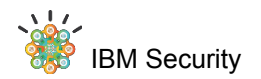

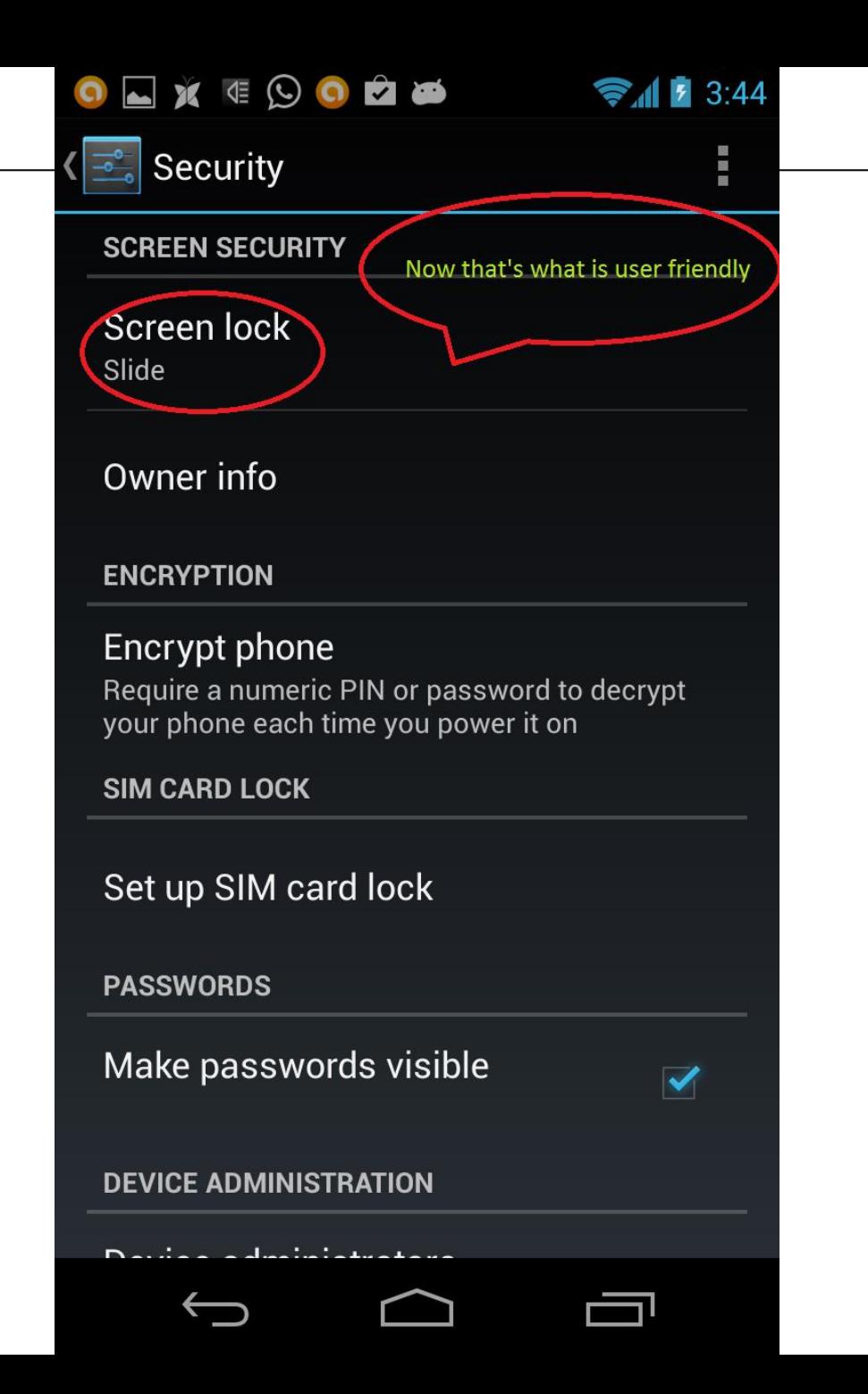

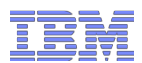

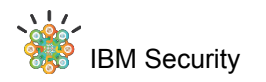

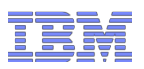

### Lessons

### ▪Don't make it really painful to use the device

- ▪code protection
- ▪verifying app signatures

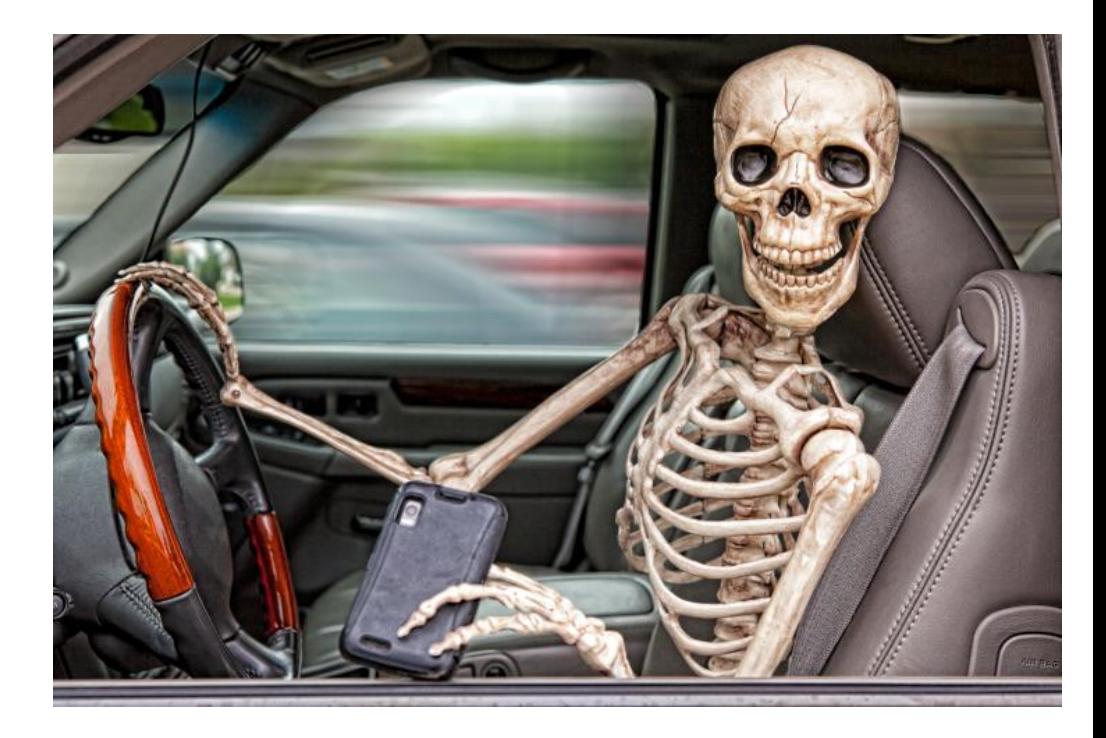

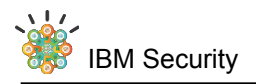

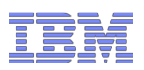

# Further Learning

- <https://github.com/strazzere/android-unpacker>
- https://github.com/strazzere/androidunpacker/blob/master/AHPL0.pdf

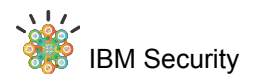

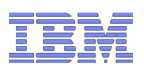

# Loved ones, X-Force, DFRW EU and YOU

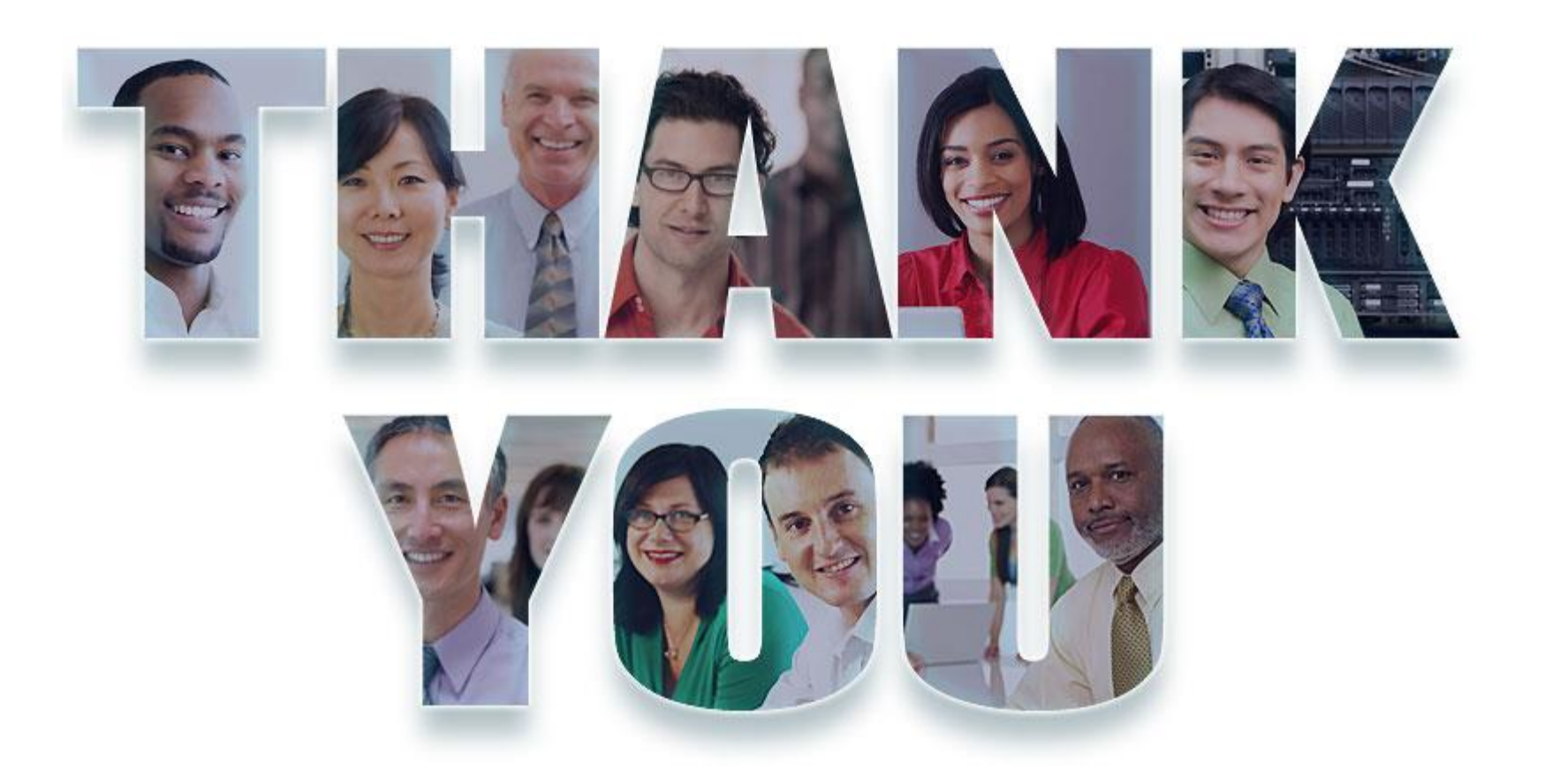

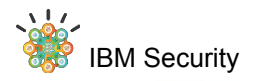

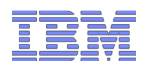

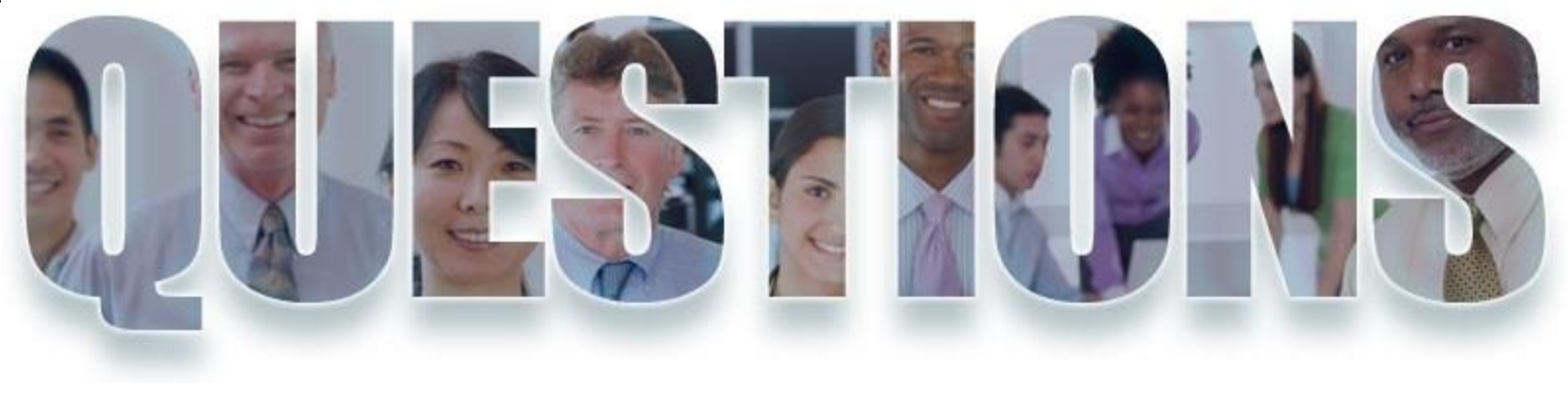

#### **C**zashraf1337

#### securityintelligence.com/author/zubair-ashraf

#### **n** ca.linkedin.com/in/zubairashraf